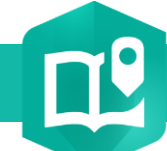

## **Ajouter un bloc de contenu « Paragraphe » à une StoryMap**

**PRODUIT ArcGIS Online <b>A** ArcGIS StoryMaps

## **OBJECTIF**

• Ajouter un bloc de contenu « Paragraphe » dans votre StoryMap

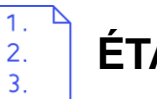

## **ÉTAPES**

- 1. Dans la StoryMap, cliquer sur le **bouton**
- 2. Cliquer sur le **bouton**  $\equiv$  Paragraphe
- 3. Saisir votre **paragraphe qui est automatiquement ajouté à votre StoryMap**

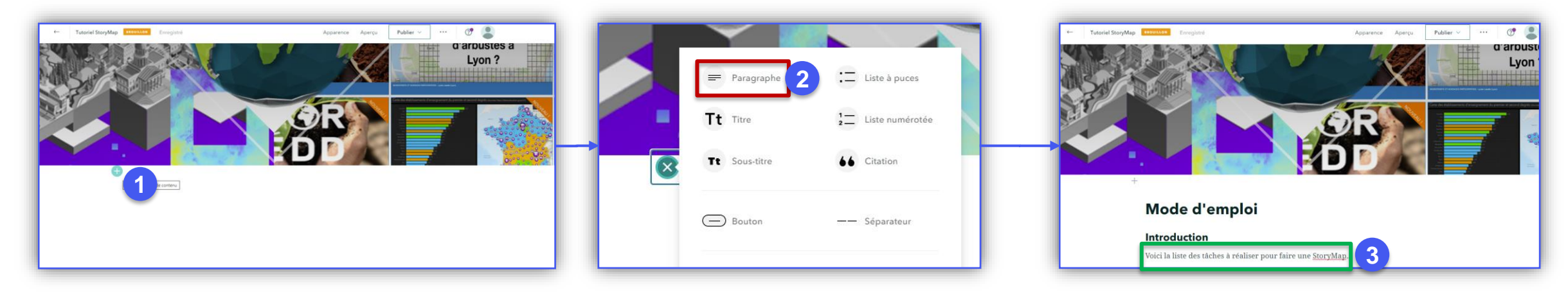

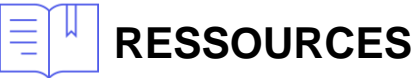

- <https://www.esri.com/fr-fr/arcgis/products/arcgis-storymaps/resources>
- <https://doc.arcgis.com/en/arcgis-storymaps/get-started/what-is-arcgis-storymaps.htm>

## CO **CSIT** France Copyright ©2020 Esri France

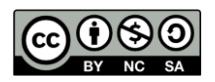

**DÉBUTANT**

 $\blacktriangleleft$